#### **MENYUSUN ALBUM FOTO MENGGUNAKAN POWERPOINT**

Harmastuti $<sup>1</sup>$ </sup>

<sup>1</sup>Jurusan Sistem Komputer, Institut Sains & Teknologi AKPRIND Yogyakarta Email: <sup>1</sup>harmastuti@akprind.ac.id.com

#### *ABSTRACT*

*Photo album is an documentation of an activity, in its compilation can be computer-based and made interesting like loading multimedia elements loading images,*  text, animation in the form of slide shows. One of the easy-to-use software is *PowerPoint, this software can display images, products or multimedia-based learning outcomes. On this occasion the introduction of PowerPoint software will be introduced, using the available facilities can be used to compile presentation materials, photo albums, multimedia-based creations. Together with the students of the Children's Foundation the Child Development Center (PPA) of Macedonia the Yogyakarta Student Center Bantul was introduced to how the preparation of the presentations contained photographs. Or known by composing a photo album using the facilities available in PowerPoint and introducing how to insert transitions, animations, sounds in the album created. As a result of the activity, students are motivated to compile interesting photo albums, are morefamiliar with PowerPoint software and can develop multimedia-based.*

*Keywords: Multimedia elements*, *Photo, PowerPoint*.

#### **ABSTRAK**

Album foto merupakan dokumentasi suatu kegiatan, dalam penyusunannya dapat berbasis komputer dan dibuat menarik seperti memuat elemen multimedia memuat gambar, teks, animasi dalam bentuk slide show. Salah satu perangkat lunak yang mudah digunakan oleh orang yang awam teknologi informasi adalah PowerPoint, perangkat lunak ini dapat membuat tayangan foto-foto, produk-produk ataupun hasil pembelajaran berbasis multimedia. Pada kesempatan ini dikenalkan penggunaan perangkat lunak PowerPoint, dengan menggunakan fasilitas yang tersedia dapat digunakan untuk menyusun materi presentasi, album foto, kreasi berbasis multimedia. Bersama siswa Yayasan anak Pusat Pengembangan Anak (PPA) Makedonia Student Center Bantul Yogyakarta dikenalkan bagaimana penyiapan presentasi yang isinya foto-foto. Atau dikenal dengan menyusun album foto menggunakan fasilitas yang ada di PowerPoint serta mengenalkan bagaimana menyisipkan transisi, animasi, sound pada album yang dibuat. Hasil kegiatan, siswa termotivasi untuk menyusun album foto yang menarik, lebih familier dengan perangkat lunak PowerPoint dan dapat mengembangkan berbasis multimedia.

**Kata-kata kunci**: Elemen multimedia, Foto, PowerPoint.

#### **PENDAHULUAN**

Dokumentasi kegiatan saat ini dapat dibuat menarik, dalam penyampaian produk dapat berbentuk animasi, atau *slide show* berbasis multimedia. Salah satu perangkat lunak yang mudah digunakan oleh orang awam teknologi informasi

adalah PowerPoint. Perangkat lunak ini dapat digunakna untuk membuat tayangan foto-foto, produk-produk ataupun pembelajaran berbasis multimedia. Pada perangkat lunak PowerPoint tersedia fasilitas untuk menyusun materi presentasi dan kreasi berbasis multimedia. Dalam menyusun tayangan dapat memuat elemen multimedia seperti, teks, animasi, gambar, *sound*, maupun video, oleh karenanya *software* ini disebut dengan *software* integrasi. PowerPoint juga menyediakan satu fasilitas yang dapat digunakan unutk menyusun album foto yang menarik.

Untuk mengimplementasi penggunaan perangkat lunak tersebut Tim Dosen Jurusan Sistem Komputer IST AKPRIND Yogyakarta melaksanakan pelatihan pada acara Pengabdian kepada Masyarakat (PkM) dengan peserta siswa dari Yayasan anak Pusat Pengembangan Anak (PPA) Makedonia Student Center. Berkaitan dengan PowerPoint, Malabay dan Adikara (2014) memberikan pelatihan untuk guru dan siswa tentang peningkatan produktivitas kerja dan kemampuan mengoperasikan Ms PowerPoint dengan membuat *slide* pembelajaran. Munawar (2016) juga pernah memberikan pelatihan tentang teknik presentasi menarik berbasis PowerPoint pada guru dan murid remaja masjid dengan metode ceramah dan praktek.

#### **METODE**

Pelaksanaan kegiatan PkM ini meliputi persiapan, pelaksanaan, dan pelaporan. Persiapan kegiatan dimulai pada bulan Mei hingga pertengahan Juni 2019. Kegiatan PkM menyusun album foto menggunakan PowerPoint dilakukan di IST AKPRIND Yogyakarta pada hari Minggu tanggal 7 Juli 2019. Kegiatan ini dilaksanakan bekerjasama dengan Yayasan Pusat Pengembangan Anak (PPA) Makedonia Student Center Bantul, Yogyakarta. Langkahnya adalah sebagai berikut:

- a. Mengadakan kunjungan ke PPA Makedonia Student Center Bantul, Yogyakarta untuk menawarkan beberapa kegiatan yang berkaitan dengan pelatihan komputer.
- b. Penetapan kegiatan pelatihan. Kegiatan pelatihan yang disepakat adalah optimalisasi PowerPoint dan implementasinya, diantaranya penggunaan PowerPoint untuk membuat album foto.
- c. Yayasan PPA Makedonia Student Center Bantul, Yogyakarta mengirim surat permohonan pelatihan ke LPPM IST AKPRIND Yogyakarta melalui Jurusan Sistem Komputer untuk pelaksanaan kegiatan pelatihan.
- d. Jurusan Sistem Komputer IST AKPRIND Yogyakarta melengkapi surat permohonan pelatihan tersebut ke LPPM IST AKPRIND dan menunjuk dosen sebagai pelatih dan memintakan Surat Tugas PkM.
- e. Setelah Surat Tugas terbit dan dikirim kembali ke Jurusan, selanjutnya Sistem Komputer IST AKPRIND Yogyakarta dan Tim Dosen melaksanakan pelatihan.
- f. Pelatihan dilaksanakan di Laboratorium Komputer Dasar dan Lanjut (Laboratorium Komputer 3 ) IST AKPRIND Yogyakarta.
- g. Tim PkM melaporkan hasil pelaksanaan kegiatan PkM ke LPPM IST AKPRIND Yogyakarta, dan selanjutnya menyusun publikasi kegiatan PkM.

## **1. Detail metode yang digunakan**

Pelaksanaan kegiatan diawali dengan menyiapkan materi dan perangkat lunak yang diperlukan, antara lain komputer dan modul yang akan digunakan dan file-file gambar (foto). Selanjutnya, dilakukan pengenalan tentang perangkat lunak PowerPoint dan fasilitas-fasilitas yang tersedia seperti, transisi, disain *template*, dan fasilitas untuk menyusun album foto. Selanjutnya peserta diberi waktu untuk memahami antarmuka (*interface*) PowerPoint dan mencoba materi yang telah disiapkan dengan dibantu oleh dosen dan assisten.

## **2. Bahan dan alat yang digunakan**

Bahan yang diperlukan dalam kegiatan PkM ini adalah modul, komputer, perangkat lunak PowerPoint, dan file-file foto yang akan dibuat albumnya.

## **3. Lokasi dan sasaran peserta kegiatan**

Tempat kegiatan PKm ini adalah Laboratorium Komputer Dasar dan Lanjut (Laboratorium Komputer 3) IST AKPRIND Yogyakarta. Sasaran utama kegiatan adalah memberikan pengetahuan tentang penggunaan PowerPoint untuk membuat album foto kepada peserta dari PPA Makedonia Student Center Bantul, Yogyakarta.

#### **4. Waktu pelaksanaan**

Kegiatan PkM ini dilaksanakan pada hari Minggu tanggal 7 Juli 2019.

#### **5. Pelaksanaan dan pembagian tugas tim**

Pelaksanaan kegiatan ini dilakukan oleh dosen dan dibantu oleh mahasiswa dan asisten. Dalam pelaksanaannya Dosen menyampaikan materi tentang penggunaan PowerPoint 2010, selanjutnya siswa melakukan praktek dengan mengikuti langkahlangkah sesuai modul yang diberikan dengan dipandu oleh dosen, mahasiswa, dan asisten.

### **HASIL DAN PEMBAHASAN**

Dalam kegiana PkM ini, pada awal pertemuan dikenalkan lembar kerja PowerPoint 2010. Gambar 1 menampilkan halaman menu utama PowerPoint versi 2010, sedangkan Gambar 2 menampilkan Toolboox PowerPoint 2010.

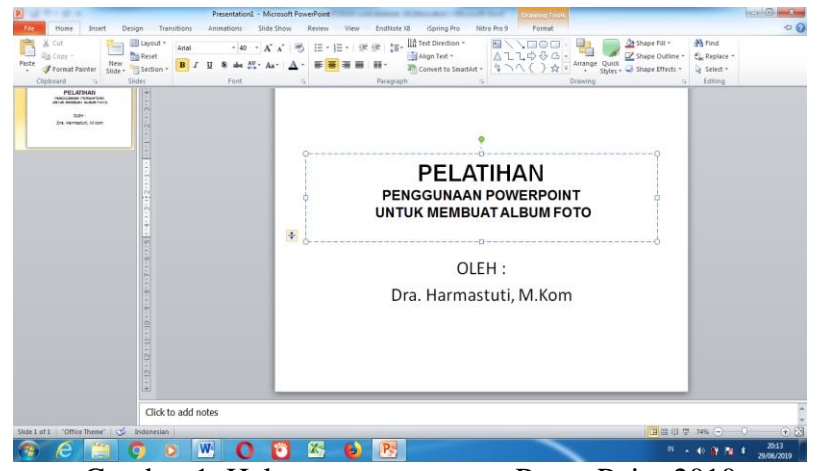

Gambar 1. Halaman menu utama PowerPoint 2010

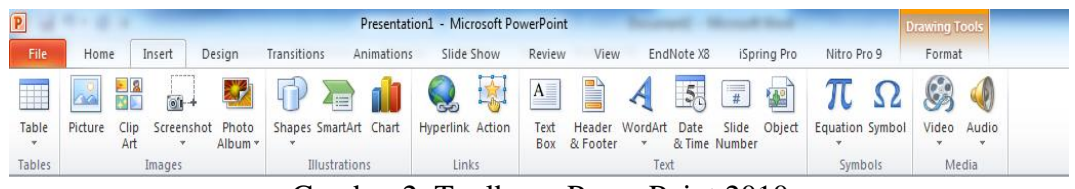

Gambar 2. Toolboox PowerPoint 2010

Gambar 3 menampilkan penggunaan fasilitas pada PowerPoint 2010 untuk menyusun album foto, sedangkan Gambar 4 menampilkan contoh menu photo album yang sudah diisi. Langkah menyusun album foto pada Gambar 4 adalah pilih data foto, pilih pictures layout, pilih frame dari foto yang tersusun, pilih tipe theme dari slide yang tersusun, selanjutnya pilih tombol create. Gambar 5 menampilkan contoh tampilan album foto yang terbentuk.

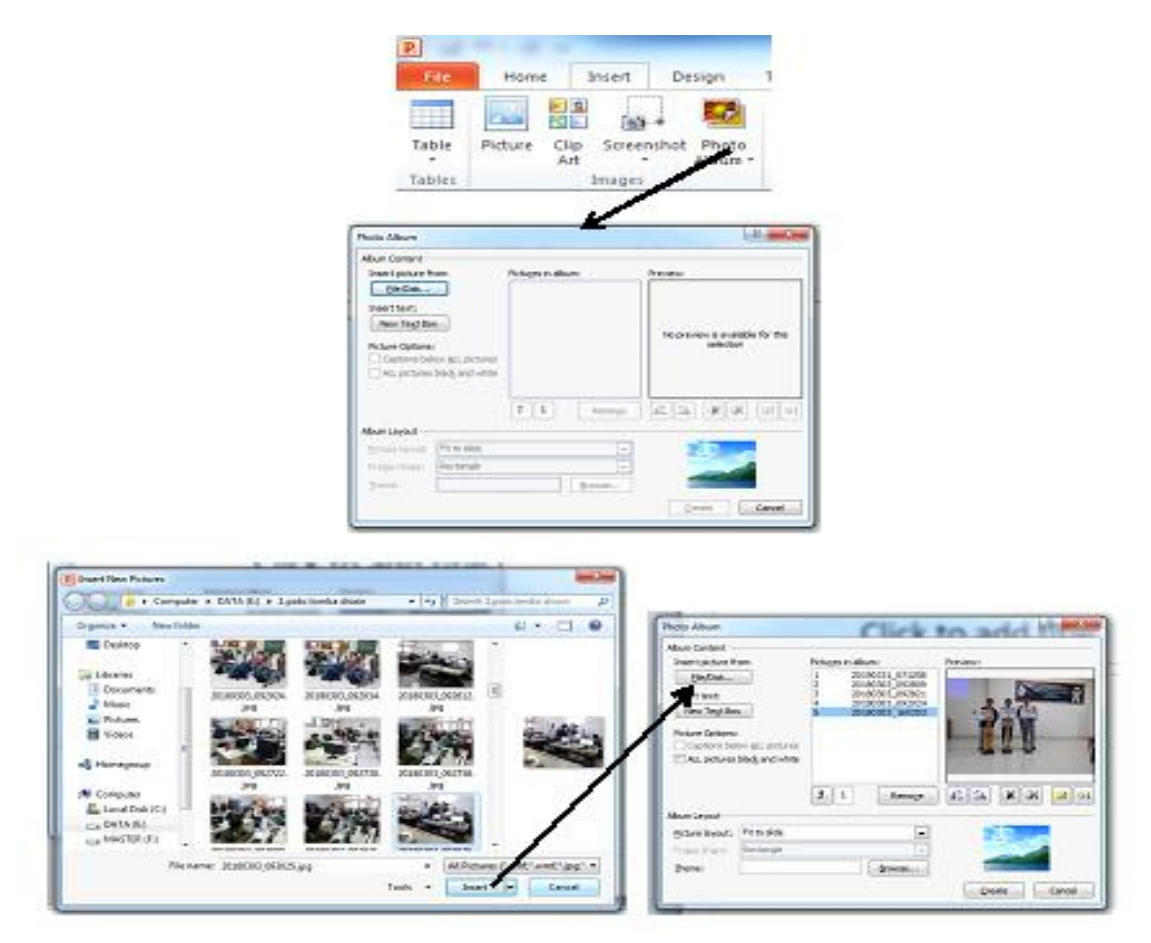

Gambar 3. Persiapan menyusun album foto

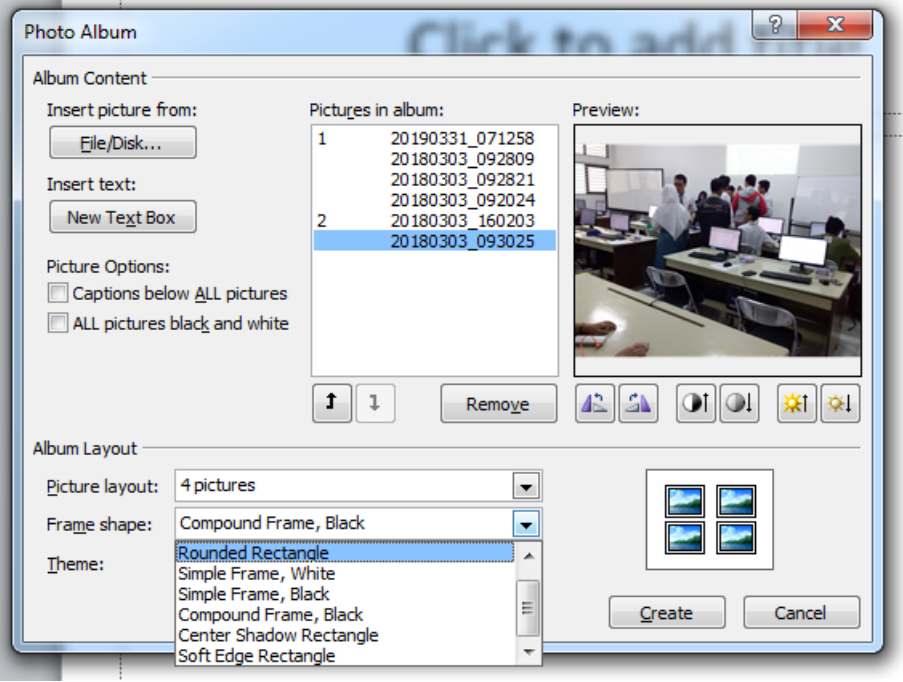

Gambar 4. Contoh menu photo album yang sudah diisi

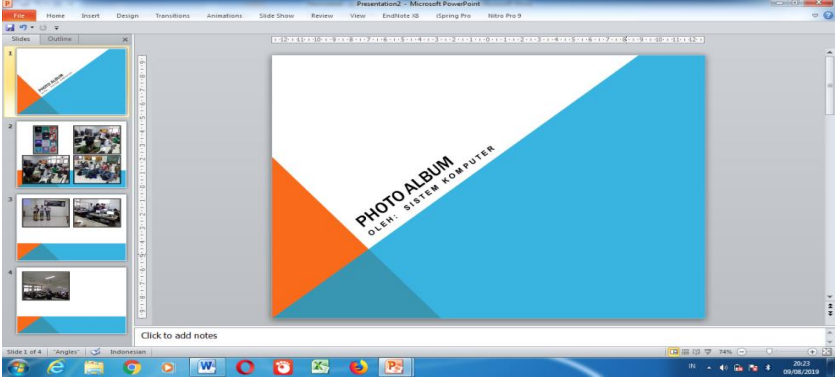

Gambar 5. Album foto yang terbentuk

Jika album foto yang dibuat dirasa belum cukup, maka album dapat diedit (*update*) sesuai keinginan dengan memilih tombol edit photo album, seperti tampilan pada Gambar 6 dan Gambar 7, sedangkan Gambar 8 menampilkan contoh hasil edit photo album.

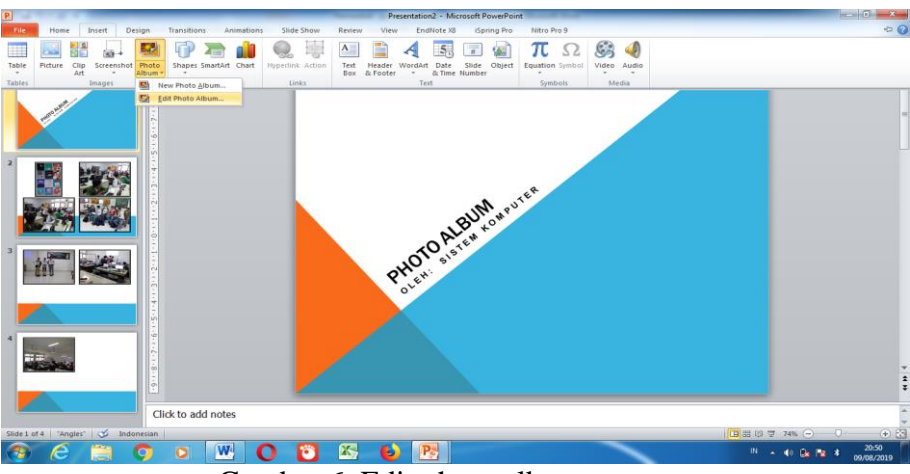

Gambar 6. Edit photo album pertama

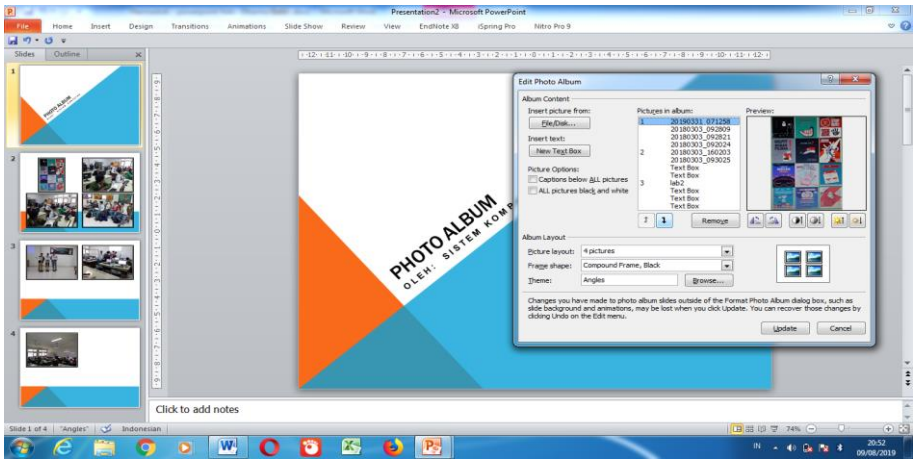

Gambar 7. Menu edit (*update*) album foto

Setelah diedit (*update*) dengan merubah *frame* dan *theme* slide menjadi sebagai berikut (Gambar 8):

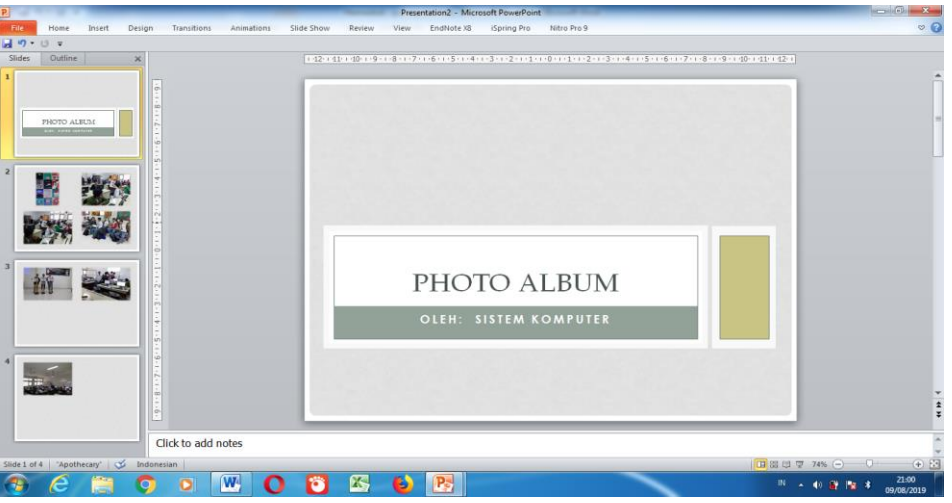

Gambar 8. Contoh hasil edit theme dan frame pada album foto

Contoh hasil praktek penyusunan album foto dengan PowerPoint 2010 adalah ditampilkan pada Gambar 9. Selanjutnya dapat pula disisipkan transisi, animasi dan *sound* pada album foto sehingga akan menjadi album foto berbasis multimedia.

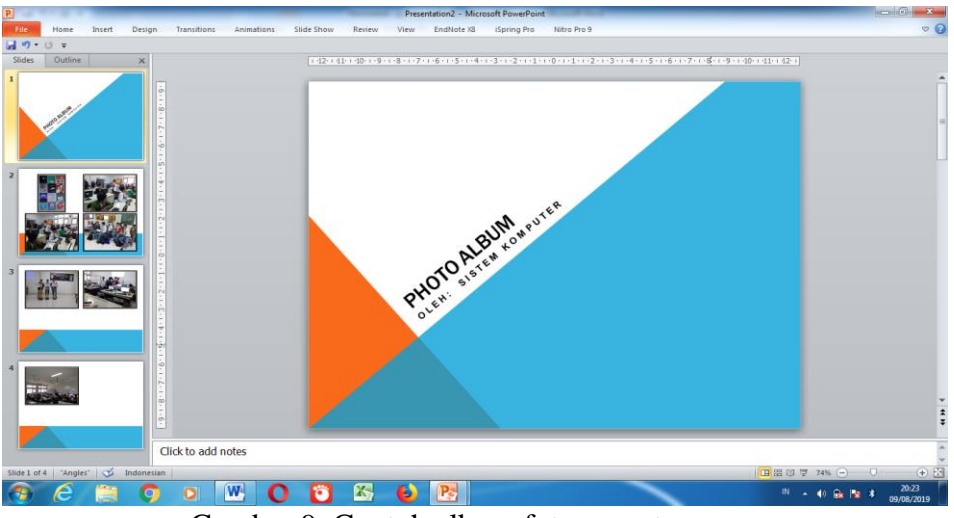

Gambar 9. Contoh album foto yang tersusun

Dokumentasi pelaksanaan kegiatan PkM ditampilkan pada Gambar 10, Gambar 11, dan Gambar 12.

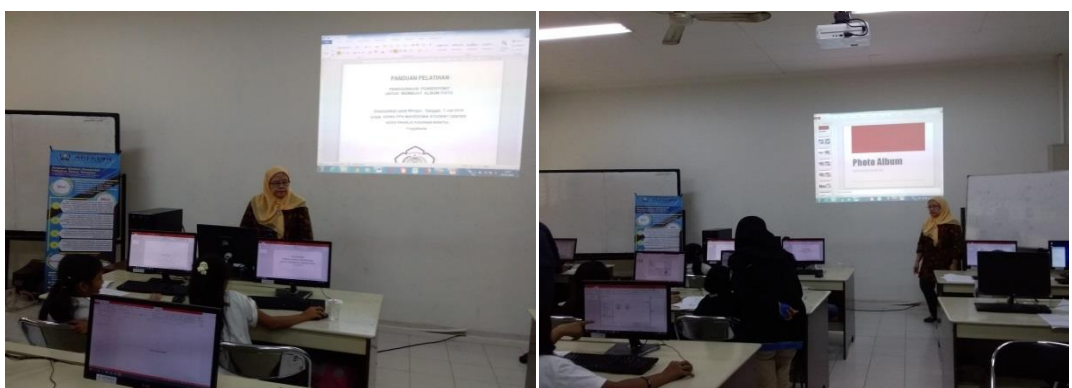

Gambar 10. Mengenalkan PowerPoint 2010

Gambar 11. Mengenalkan fasilitas PowerPoint 2010

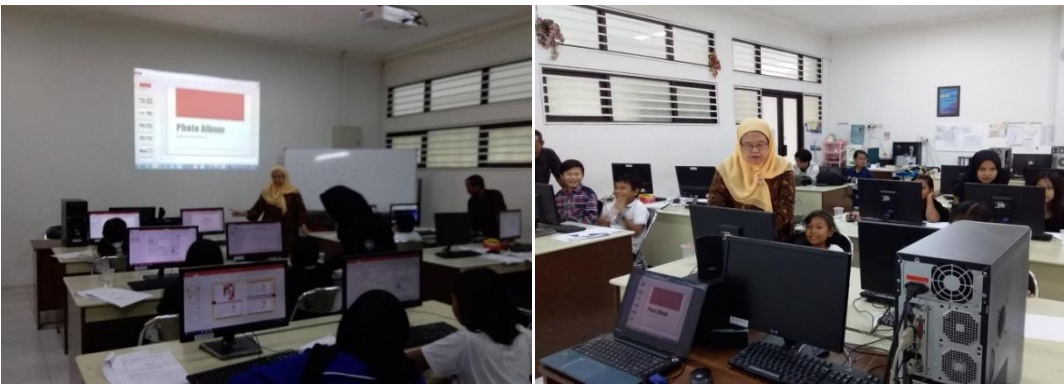

Gambar 12. Praktek penggunaan PowerPoint 2010

# **KESIMPULAN**

Kesimpulan dari pelaksanaan PkM ini adalah:

- 1. Peserta antusias dalam mempraktekkan penyusunan album foto.
- 2. Peserta menjadi lebih familier menggunakan perangkat lunak PowerPoint 2010.
- 3. Siswa mampu membuat album foto yang menarik dan disisipi elemen-elemen multimedia.

## **UCAPAN TERIMAKASIH**

Dengan telah terselesaikannya kegiatan ini penulis mengucapkan terimakasih kepada Pimpinan Institut dan LPPM IST AKPRIND Yogyakarta atas bantuan dana yang diberikan, dan kepada Pimpinan Jurusan Sistem Komputer IST AKPRIND Yogyakarta, asisten dan mahasiswa atas dukungannya dalam pelaksanaan kegiatan ini.

## **DAFTAR PUSTAKA**

- Harmastuti, 2019, Penggunaan PowerPoint untuk Membuat Album Foto, *Laporan Pelaksanaan Pengabdian kepada Masyarakat*, LPPM IST AKPRIND Yogyakarta.
- Malabay, Adikara, F., 2014, Pelatihan Aplikasi Komputer (MS PowerPoint ) untuk Perkantoran atau Bisnis di Madrasah Tsanawiyah Al-Musyarrofah, *Jurnal Pengabdian Masyarakat PkM*, vol. 1, no. 1, September 2014.
- Munawar, 2016, Pelatihan Penggunaan PowerPoint untuk Membuat Presentasi yang Menarik, *Jurnal Pengabdian Masyarakat PkM*, vol. 2, no. 2, Maret 2016.